### **Kartenprojektionen in ArcGIS**

### Gustav-Elster-Str. 1 D-26789 Leer Dian-GIS Stolpersteine in der Praxis am Beispiel der Offshore Windparkplanung

info@plan-gis.de www.plan-gis.de

Dipl. Umweltwiss. Fabian Meyer

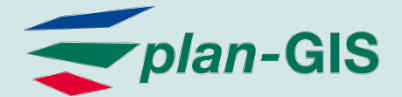

# Ausgangssituation

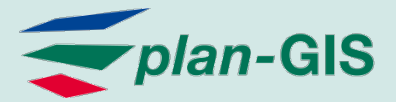

### Koordinatenreferenzsysteme in der Küstenzone

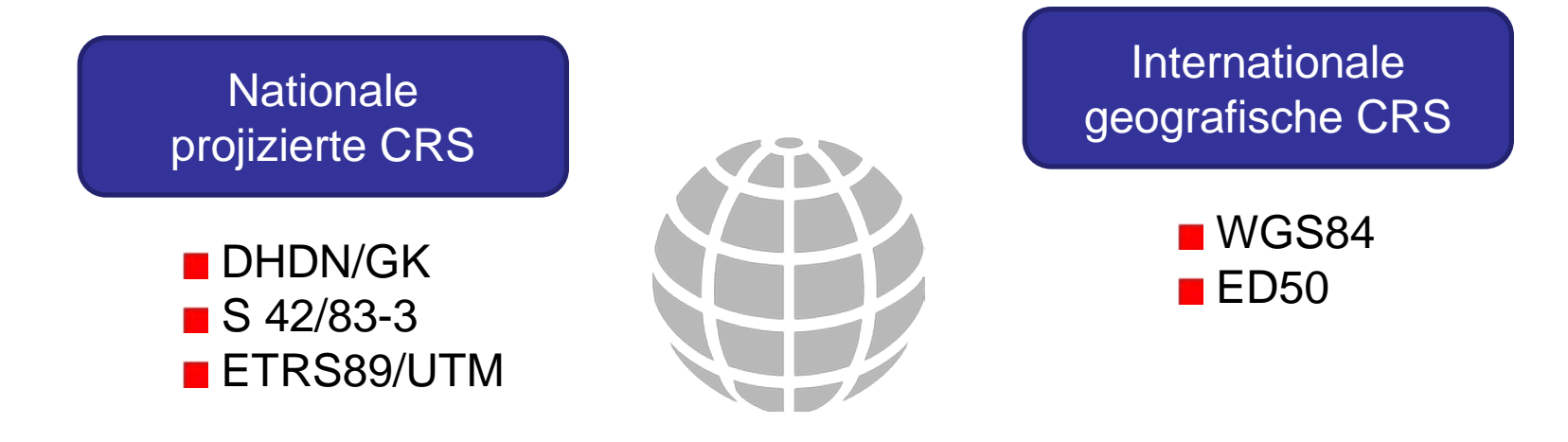

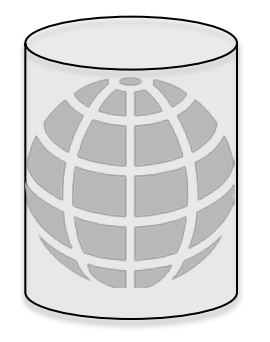

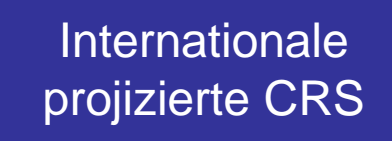

WGS84 /UTM

- **NGS84/Mercator**
- **ED50/Mercator**

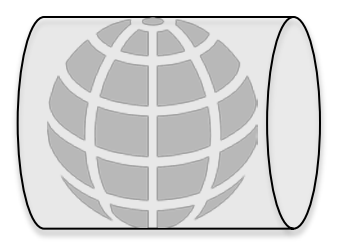

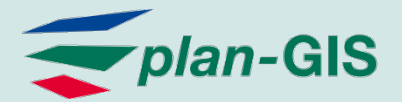

### Referenzsysteme und Transformationen in ArcGIS

- ArcGIS beinhaltet
	- die Definitionen diverser Referenzsysteme
	- Transformationsmethoden für Umrechnung der Bezugssysteme (z.B. DHDN nach WGS84)

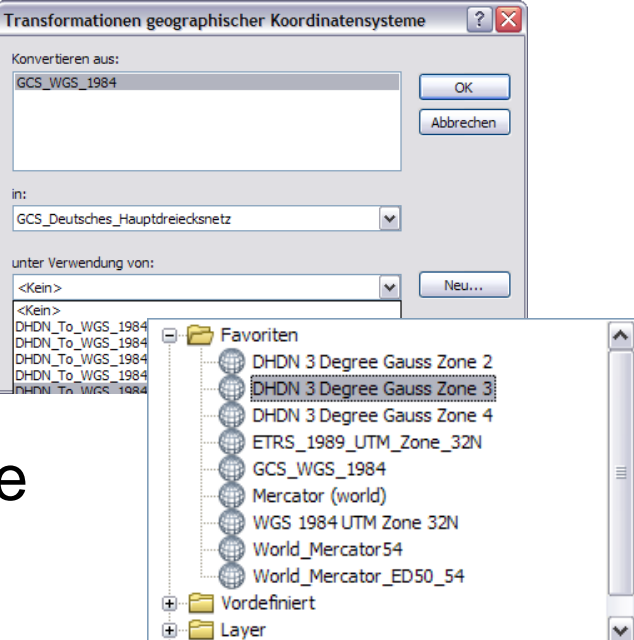

 die Möglichkeit der On-The-Fly- und der **Datenprojektion** 

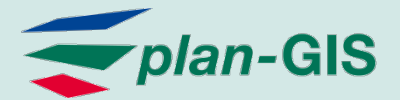

### Mögliche Problempunkte

- Wahl eines geeigneten Koordinatensystems
	- **Erwünschte Abbildungseigenschaften?**
	- **Flächendeckung?**
- Wahl der Transformationsmethoden
	- Area of use?
- **Projektion großer/langer Geometrien**

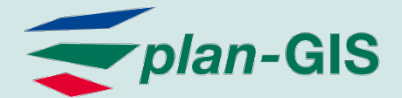

# Problembeschreibung

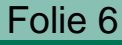

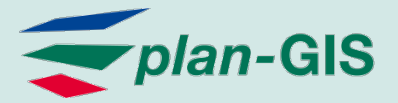

### Was passiert beim Projizieren von Vektordaten?

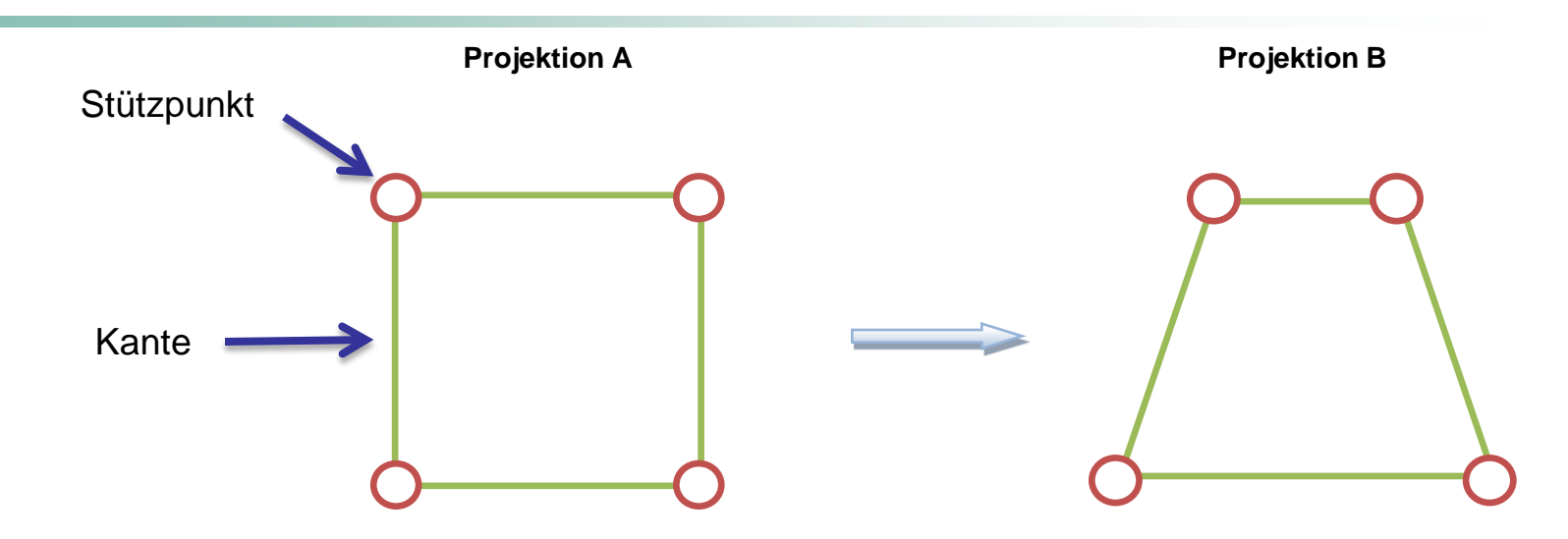

- Nur die Stützpunkte einer Geometrie werden projiziert
- **Kanten ergeben sich aus der direkten Verbindung der Stützpunkte**
- **Form wird abhängig von dem Zielsystem mehr oder weniger** verzerrt

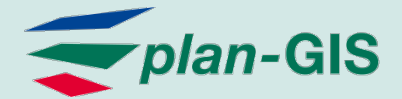

### Ist dieses Verhalten problematisch?

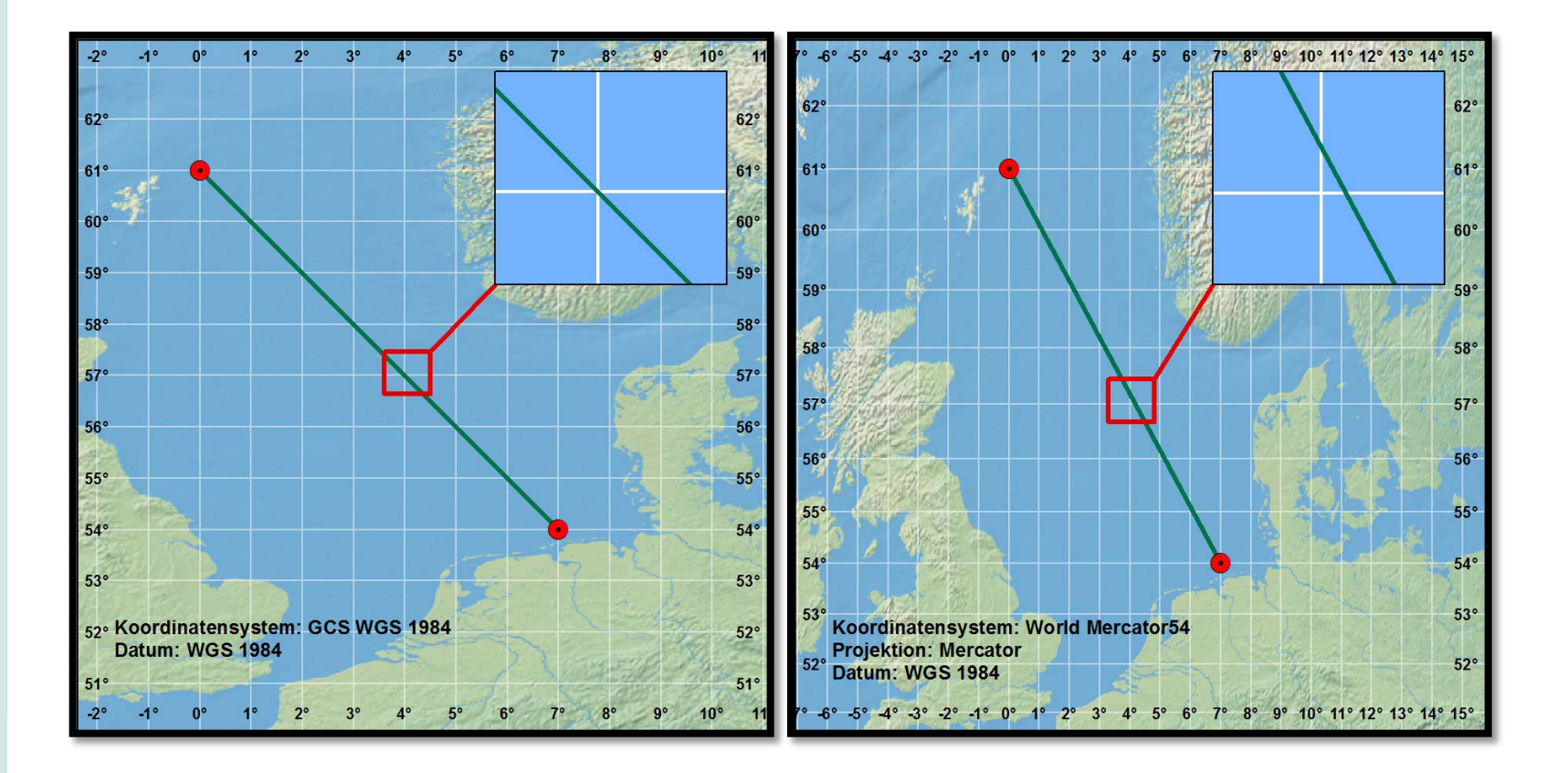

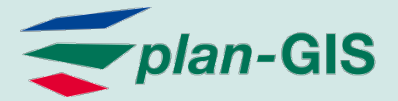

### Ja, denn die Form der Geometrie wird verändert

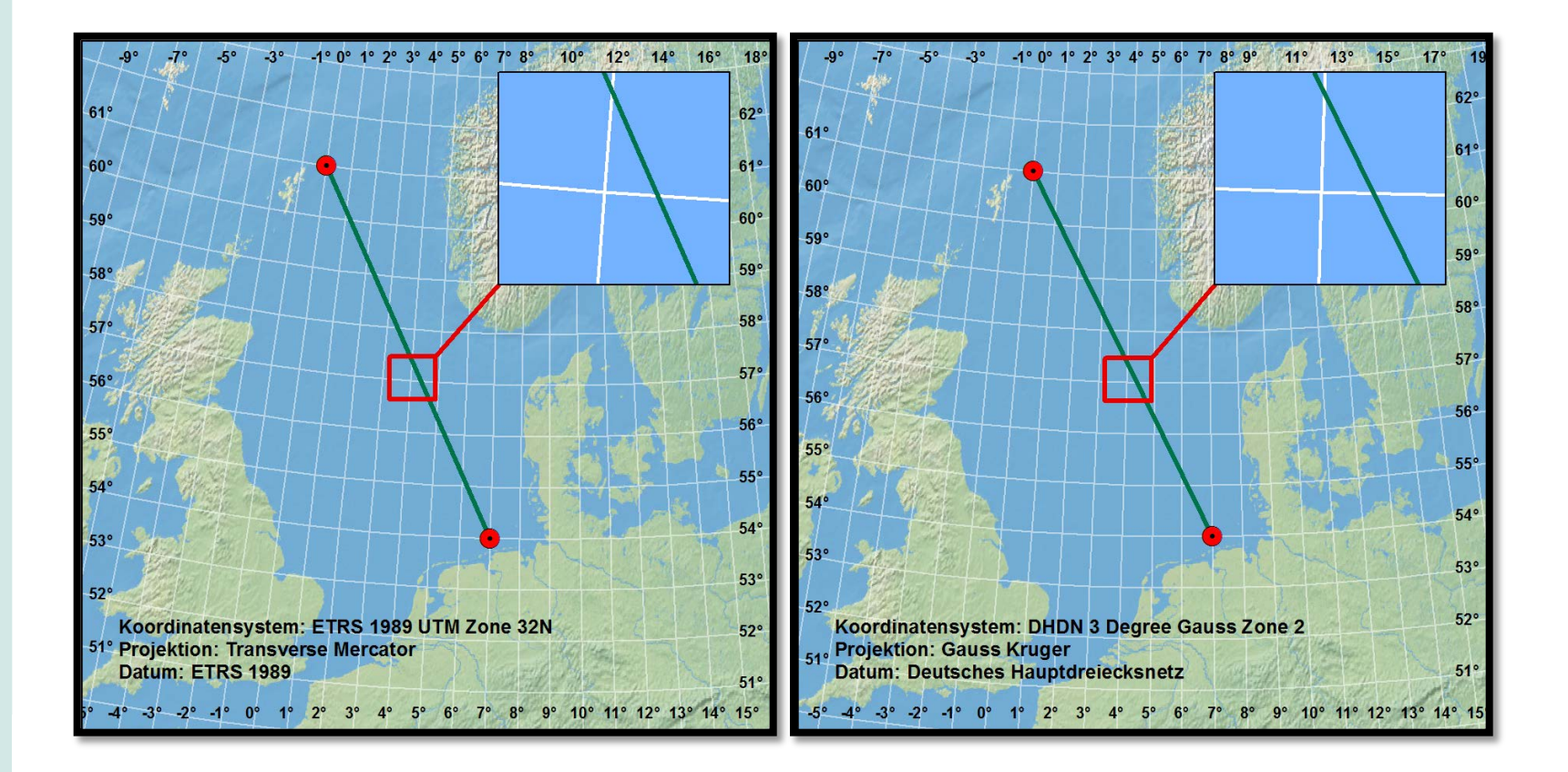

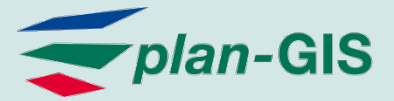

### Lösung: Verdichtung (Densify) - zusätzliche Stützpunkte

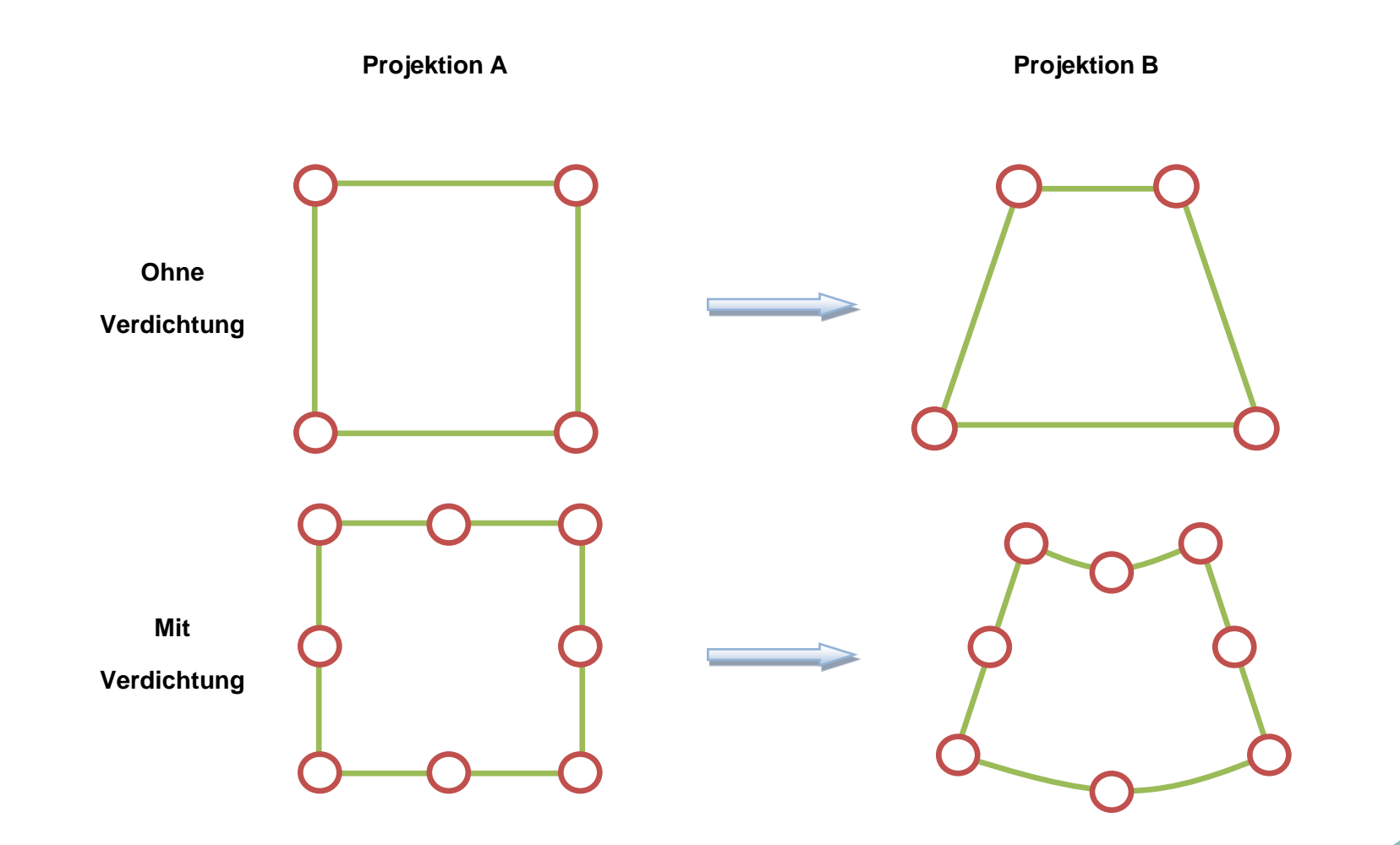

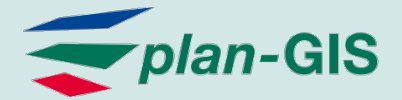

### Lösung: Einfügen zusätzlicher Stützpunkte

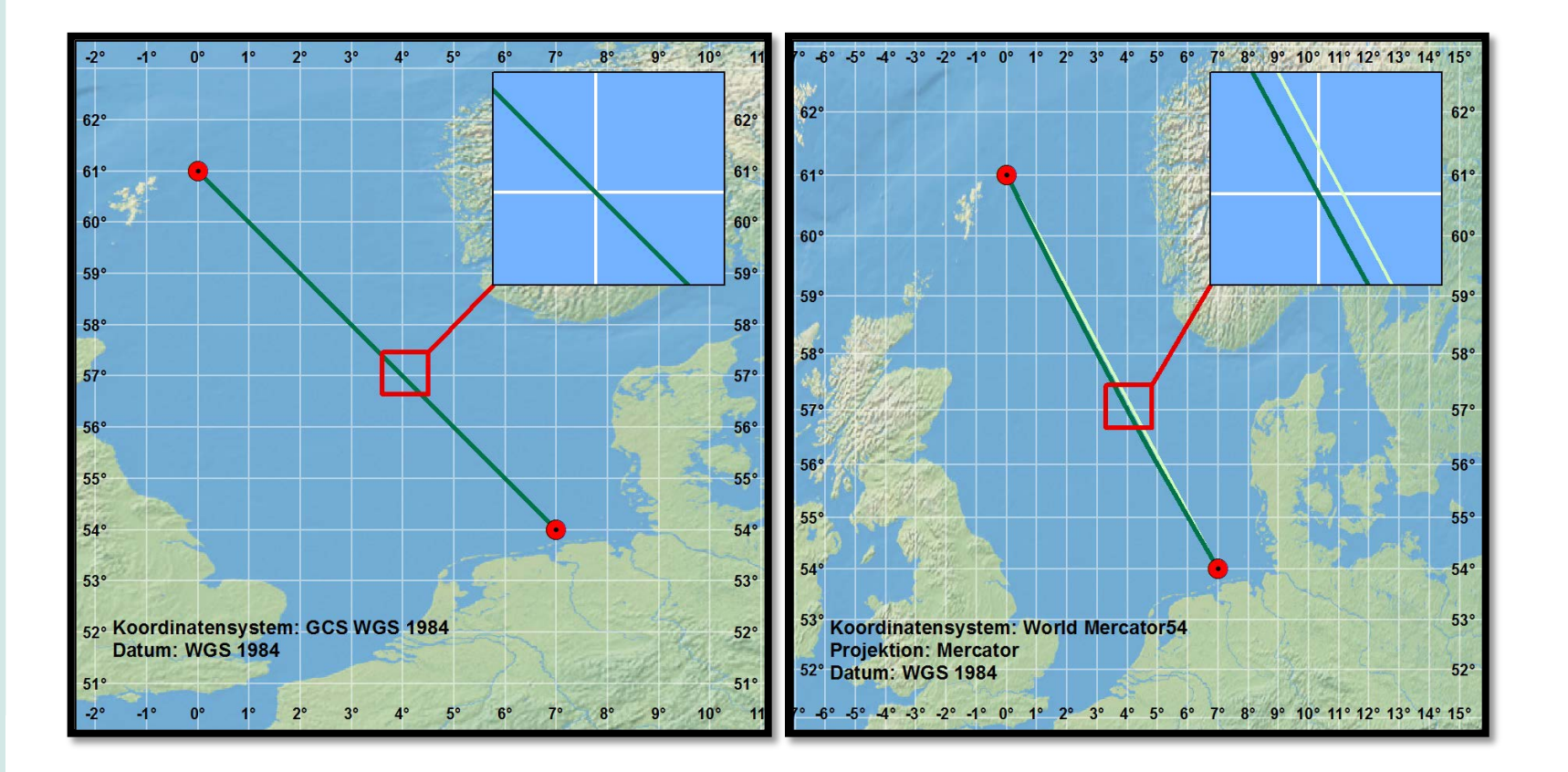

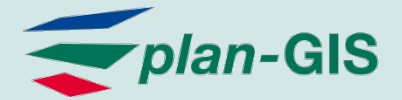

### Lösung: Einfügen zusätzlicher Stützpunkte

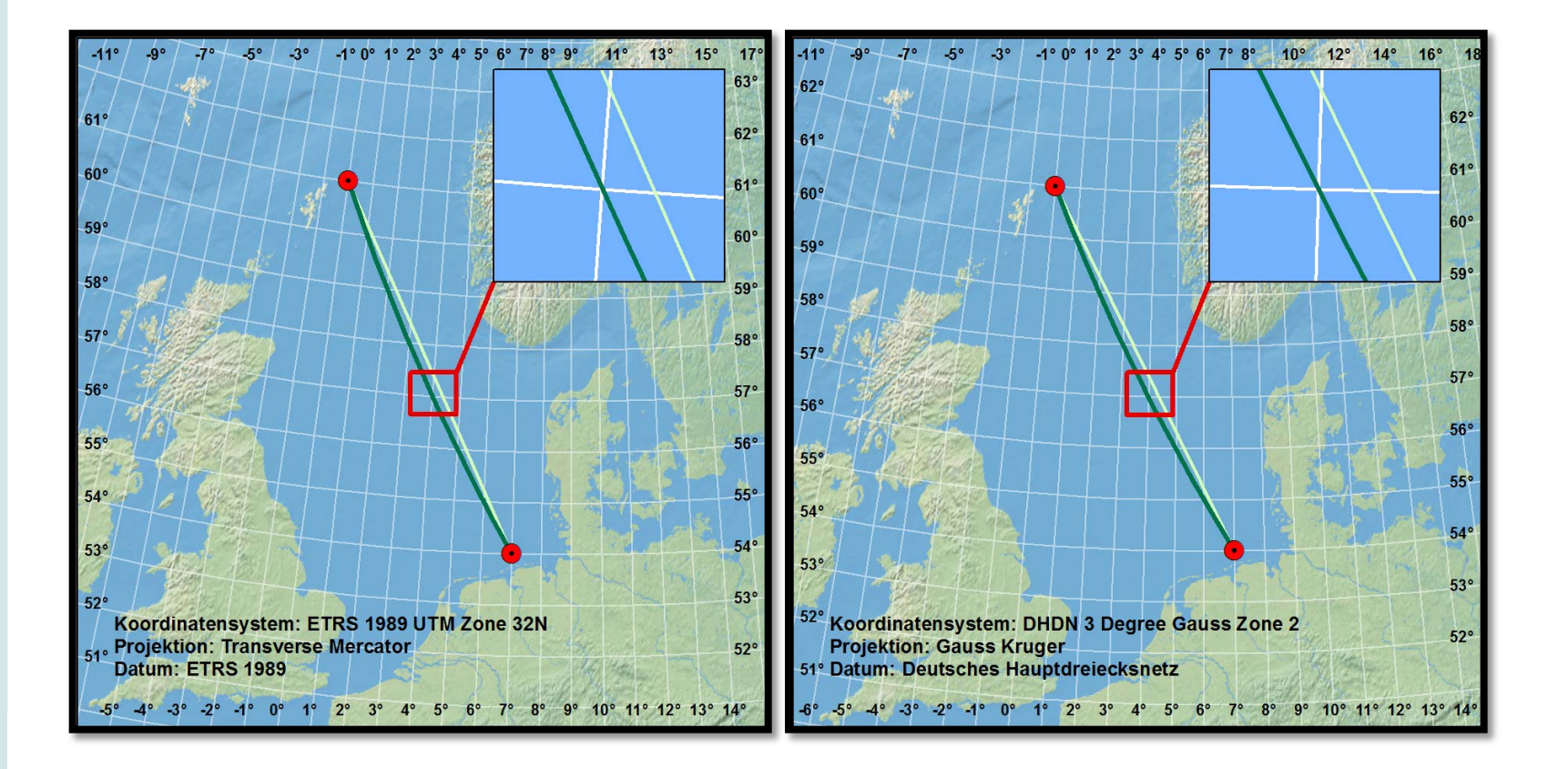

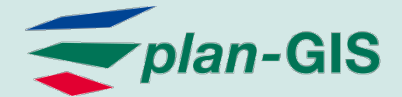

## Praxisrelevanz

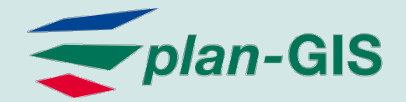

Hauptkriterium bei der Planung von Offshore-Windparks und Seekabeln

- **Einhaltung von Sicherheitsabständen** zu bestehenden Infrastrukturelementen und Nutzungen
	- **Kabel & Pipelines**
	- **Schifffahrtsrouten**
	- **Schutzgebiete**
	- Rohstoffgewinnung
	- Militärische Übungsgebiete
	- …

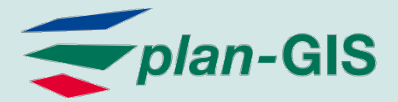

### Planungs- und Genehmigungsstand April 2012

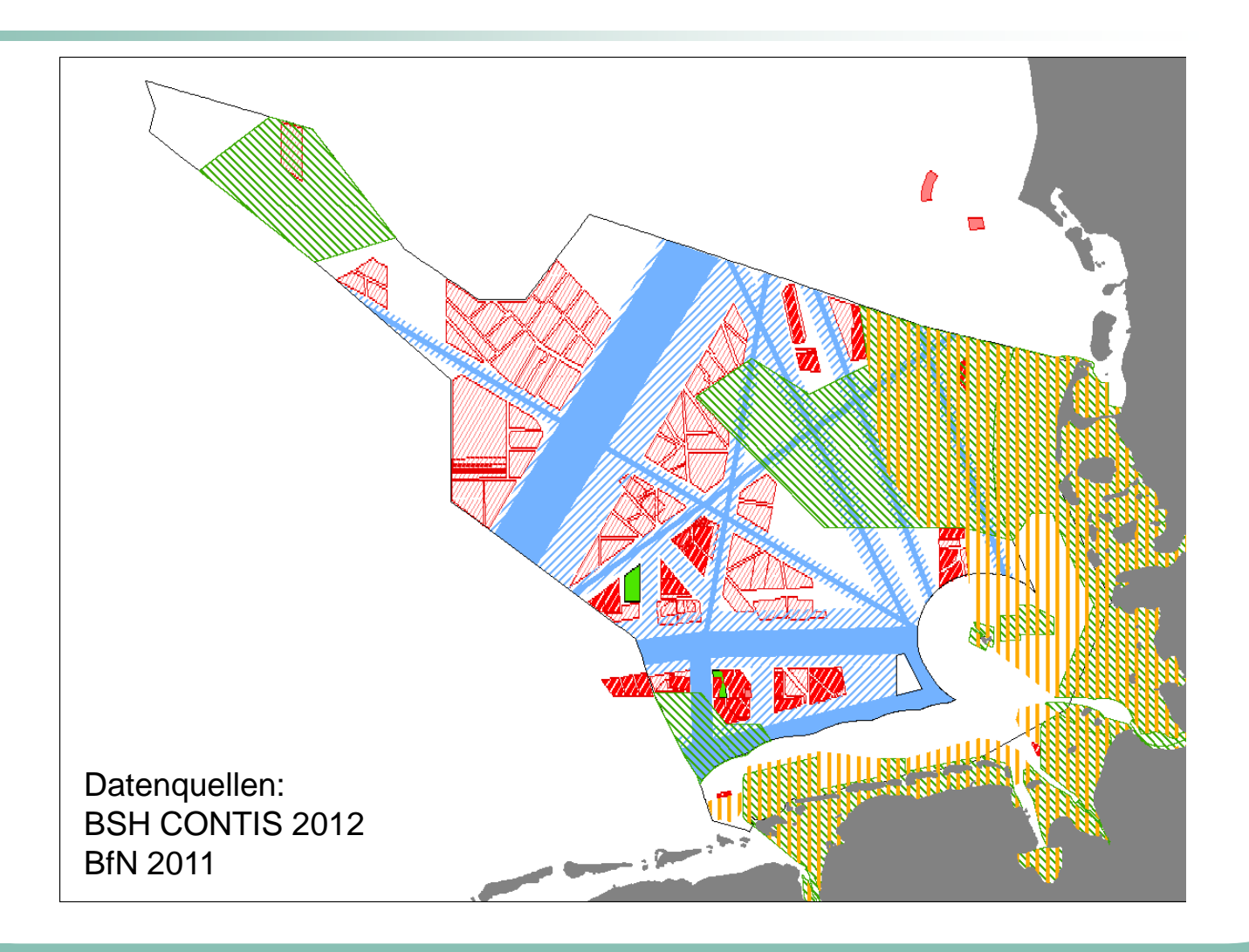

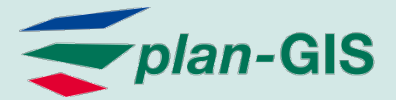

### Praxis-Beispiel 1: Kabel im CONTIS\* des BSH

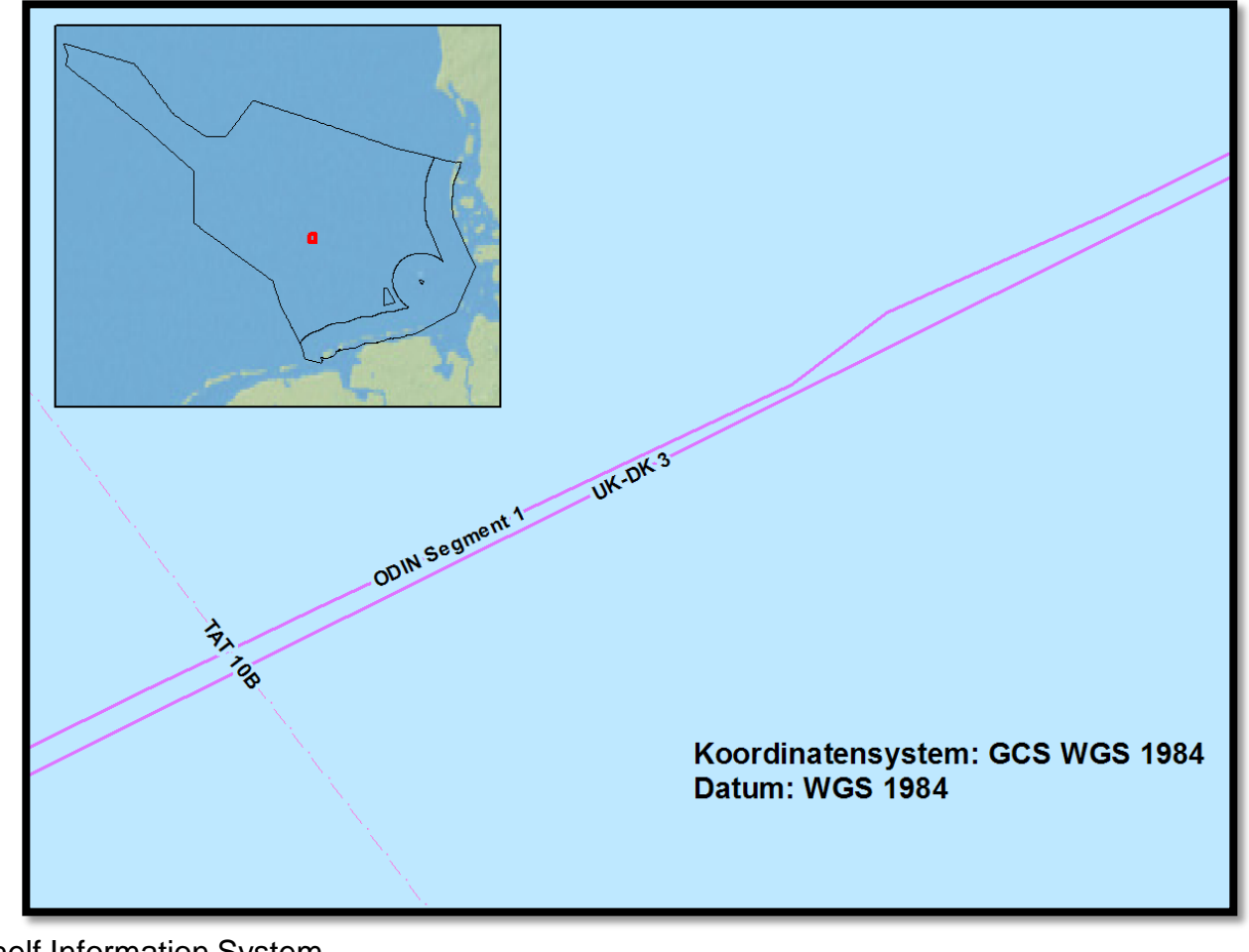

\* Continental Shelf Information System

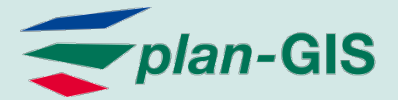

### Praxis-Beispiel 1: Kabel im CONTIS des BSH

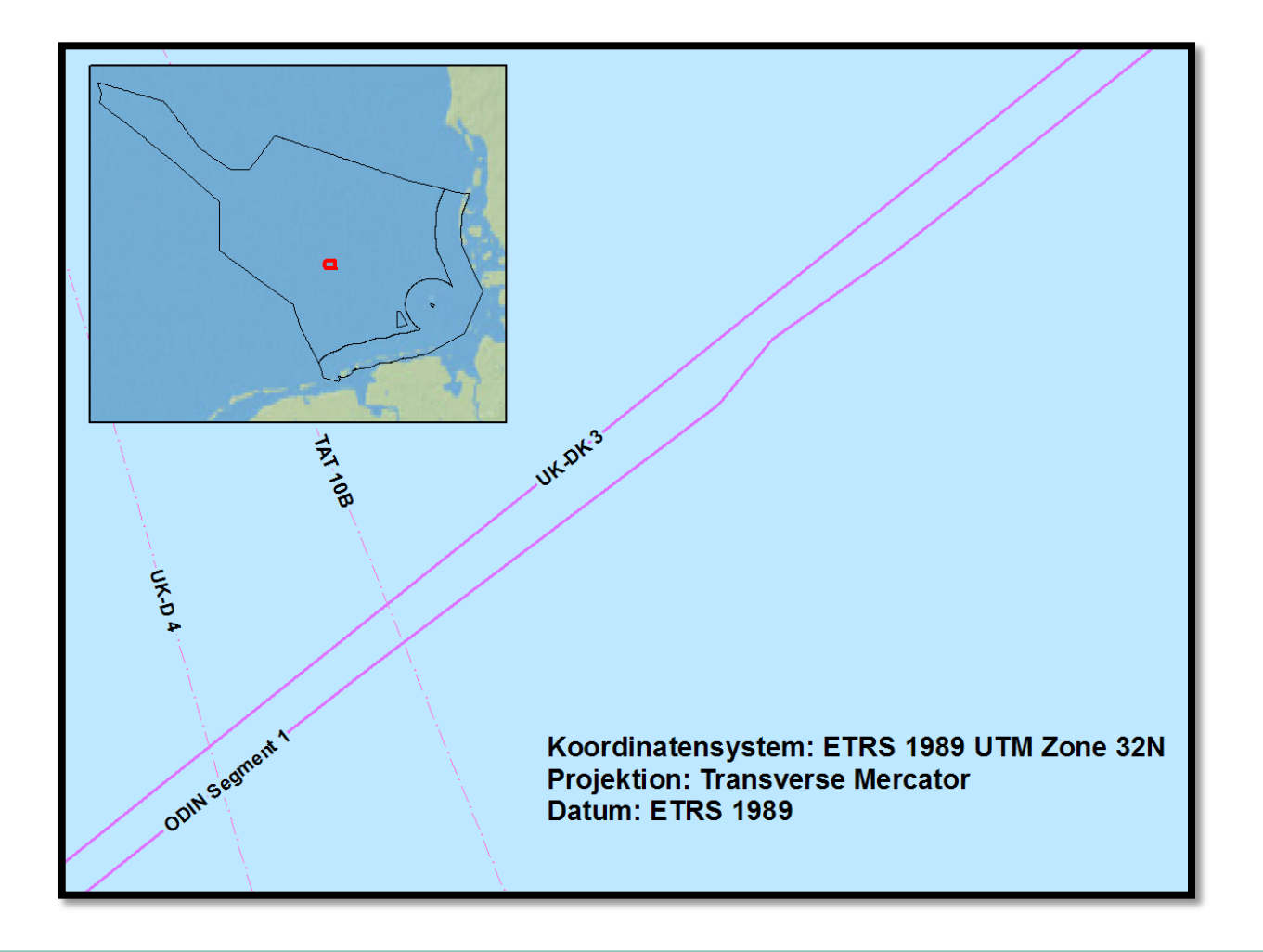

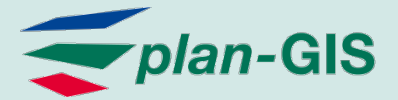

### Praxis-Beispiel 1: Kabel im CONTIS des BSH

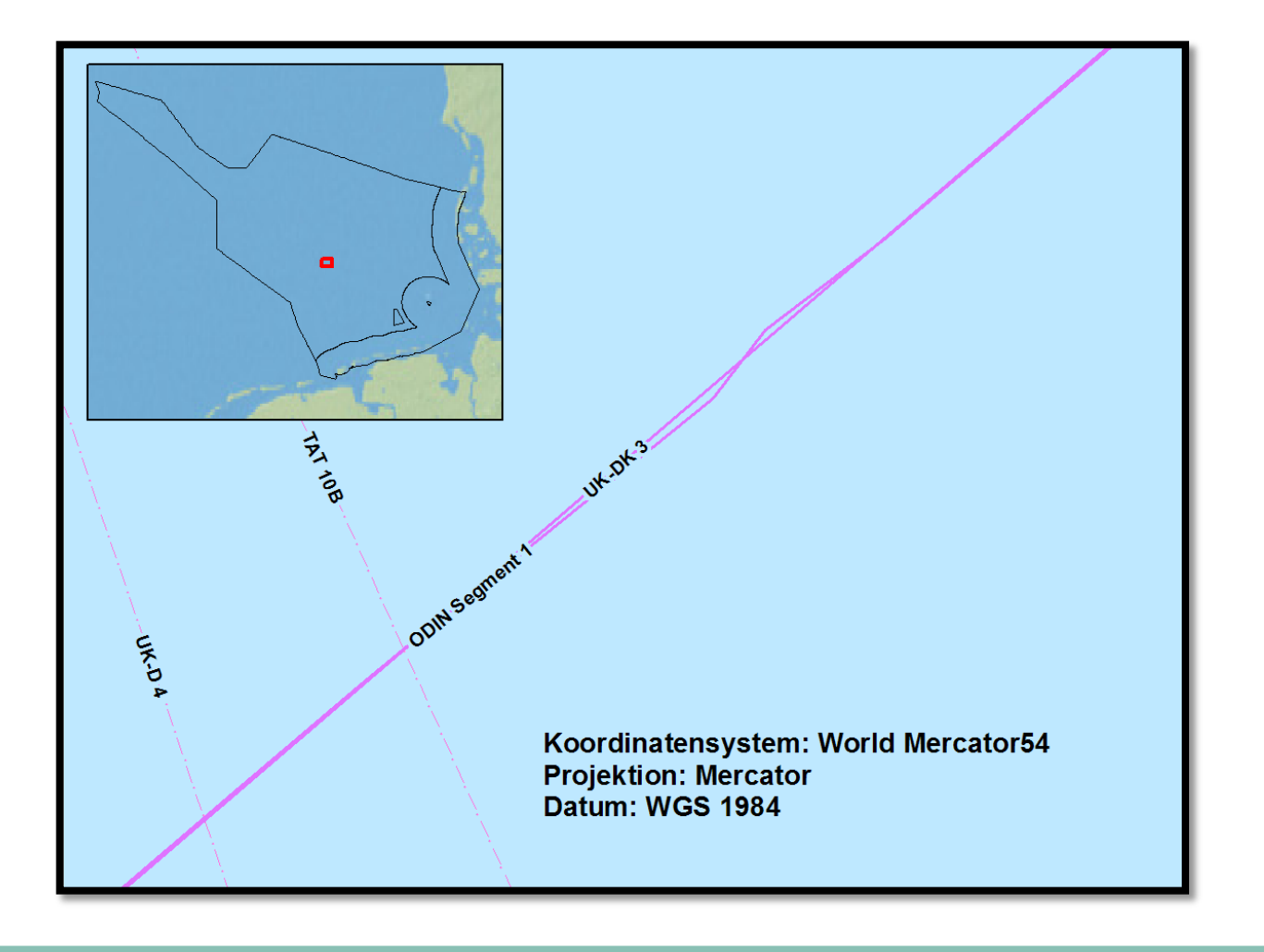

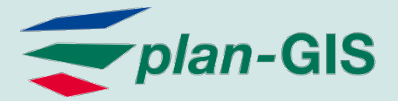

### Praxis-Beispiel 2: Konstruktion von Geometrien auf Basis von Eckkoordinaten

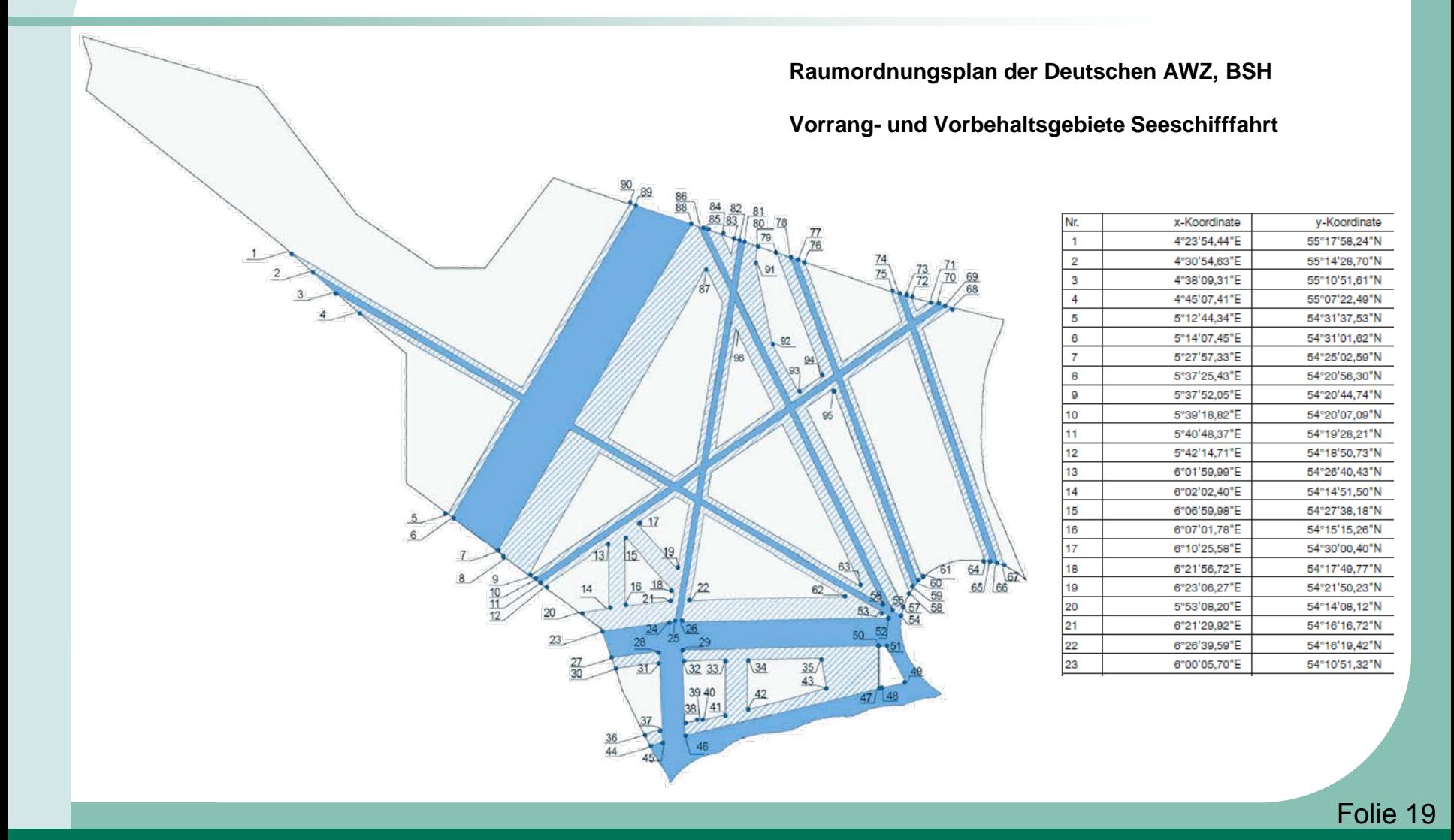

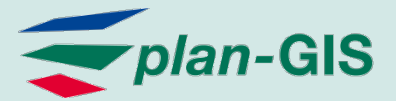

#### Praxis-Beispiel 2:

Konstruktion von Geometrien auf Basis von Eckkoordinaten

- Vorgehen:
	- Übernahme der Koordinaten als XY-Event
	- Verbinden der Endpunkte
	- Verdichten der Geometrie in unterschiedlichen Referenzsystemen
- Ergebnis: Abweichung von bis zu 100 Metern auf einer Strecke von 60 Kilometern
- Wahl des **richtigen Koordinatensystems** bei der Konstruktion bzw. bei der **Verdichtung** ist entscheidend

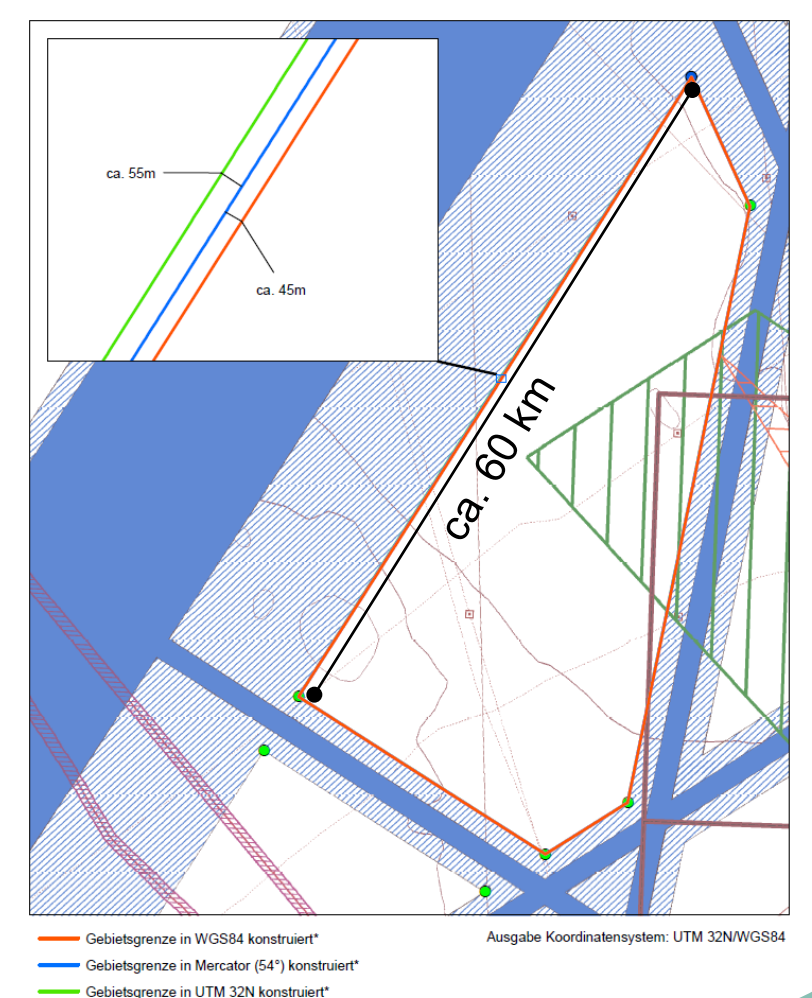

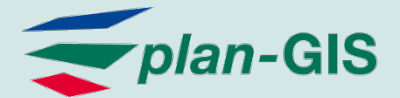

## **Verdichten in ArcGIS**

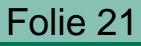

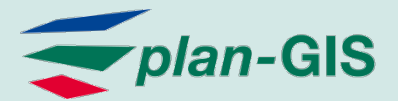

+ ×

### Automatische Werkzeuge in ArcGIS

- ArcToolbox "Verdichten"
	- **Nicht in ArcView lizensiert**
- **Erweiterung "ET GeoWizards"\*** 
	- **Nur Linien-Layer**
- Edit-Skript "EasyCalculate"\*

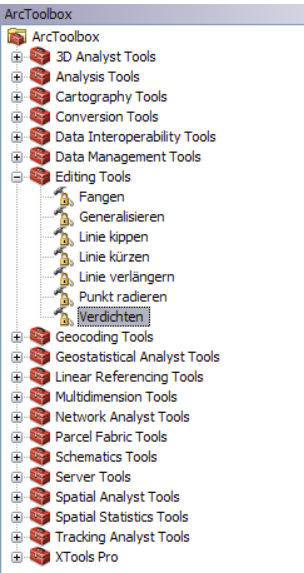

- Manipulation der Geometrie über Shape-Feld der Attributtabelle
- Polygone und Polylines

\* http://www.ian-ko.com

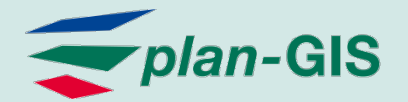

### Manuelle Werkzeuge in ArcGIS

- Geodätisch Konstruieren
	- Linien, Kreise und Ellipsen
	- Zusätzliche Stützpunkte werden automatisch gesetzt

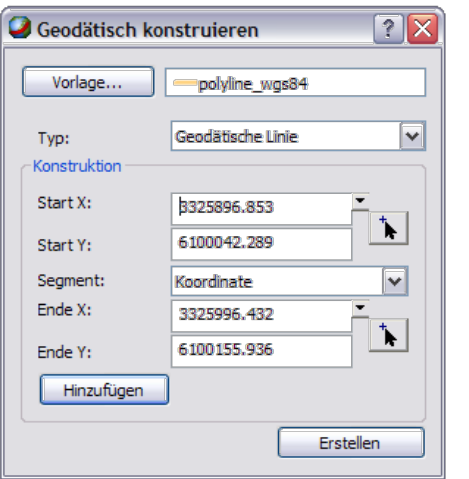

Manuelles Hinzufügen von Stützpunkten

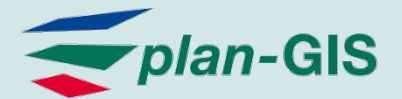

### Fazit

- ArcGIS bringt alle Werkzeuge für das Arbeiten mit verschiedenen Referenzsystemen mit
- **Das Verdichten von Geometrien ist ein** entscheidender Verarbeitungsschritt **vor** der Transformation
- Das originäre Koordinatensystem der Daten muss bekannt sein.

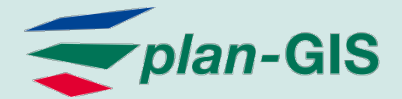

## **Vielen Dank** für Ihre Aufmerksamkeit!